# 分布式缓存服务

# 计费说明

文档版本 01 发布日期 2023-09-27

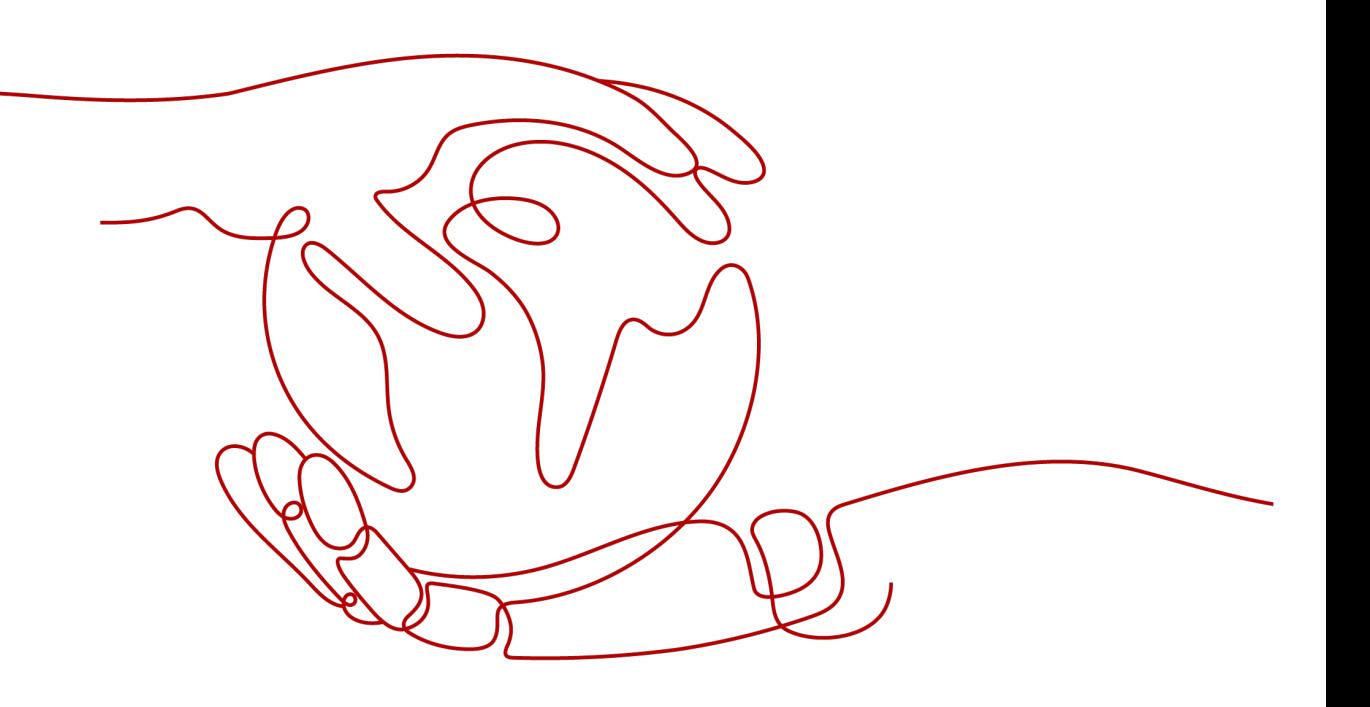

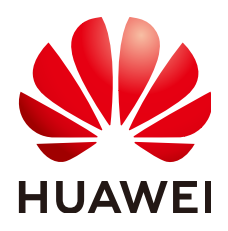

#### 版权所有 **©** 华为云计算技术有限公司 **2023**。 保留一切权利。

非经本公司书面许可,任何单位和个人不得擅自摘抄、复制本文档内容的部分或全部,并不得以任何形式传 播。

## 商标声明

**SI** 和其他华为商标均为华为技术有限公司的商标。 本文档提及的其他所有商标或注册商标,由各自的所有人拥有。

#### 注意

您购买的产品、服务或特性等应受华为云计算技术有限公司商业合同和条款的约束,本文档中描述的全部或部 分产品、服务或特性可能不在您的购买或使用范围之内。除非合同另有约定,华为云计算技术有限公司对本文 档内容不做任何明示或暗示的声明或保证。

由于产品版本升级或其他原因,本文档内容会不定期进行更新。除非另有约定,本文档仅作为使用指导,本文 档中的所有陈述、信息和建议不构成任何明示或暗示的担保。

# 华为云计算技术有限公司

地址: 贵州省贵安新区黔中大道交兴功路华为云数据中心 邮编:550029

网址: <https://www.huaweicloud.com/>

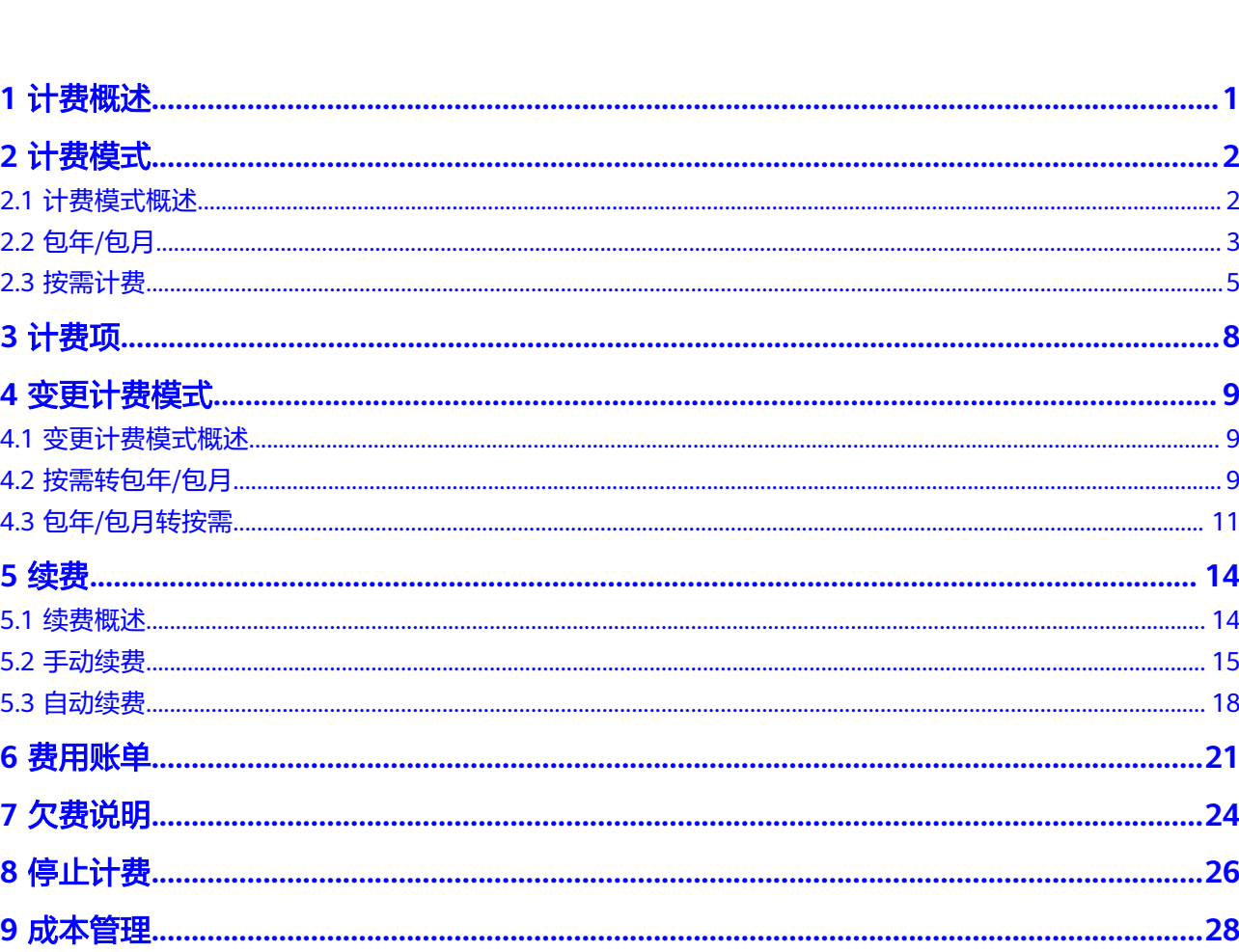

目录

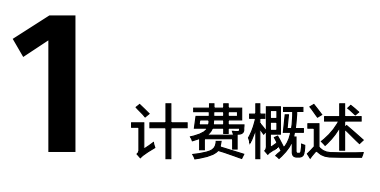

<span id="page-3-0"></span>通过阅读本文,您可以快速了解分布式缓存服务DCS的计费模式、计费项、续费、欠 费等主要计费信息。

● 计费模式

分布式缓存服务提供包年/包月、按需计费两种计费模式,以满足不同场景下的用 户需求。包年/包月是一种预付费模式,即先付费再使用,按照订单的购买周期进 行结算,因此在购买之前,您必须确保帐户余额充足。按需计费是一种后付费模 式,即先使用再付费,按照DCS缓存实例实际使用时长计费。关于两种计费模式 的详细介绍请参见[计费模式概述。](#page-4-0)

在购买DCS缓存实例后,如果发现当前计费模式无法满足业务需求,您还可以变 更计费模式。详细介绍请参见**变更计费模式概述**。

说明

目前仅"中国-香港"区域支持包年/包月的计费模式,其它区域暂不支持。

● 计费项

分布式缓存服务的计费项为DCS缓存实例。详细介绍请参见[计费项](#page-10-0)。

● 续费

包年/包月缓存实例在到期后会影响实例的正常运行。如果您想继续使用缓存实 例,需要在规定的时间内为缓存实例进行续费,否则实例会自动释放,数据也可 能会丢失。续费包括手动续费和自动续费两种方式,您可以根据需求选择。了解 更多关于续费的信息,请参见<mark>续费概述</mark>。

● 费用账单

您可以在"费用中心 > 账单管理"查看与分布式缓存服务DCS相关的流水和明细 账单,以便了解您的消费情况。如需了解具体操作步骤,请参见<mark>费用账单</mark>。

● 欠费

在使用云服务时,帐户的可用额度小于待结算的账单,即被判定为帐户欠费。欠 费后,可能会影响云服务资源的正常运行,需要及时充值。详细介绍请参见<mark>欠费</mark> [说明。](#page-26-0)

停止计费

当云服务资源不再使用时,可以将他们退订或删除,从而避免继续收费。详细介 绍请参见**停止计费**。

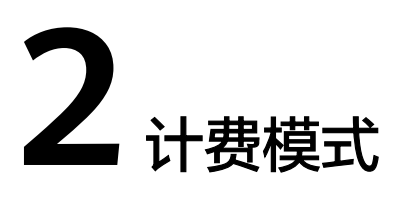

# <span id="page-4-0"></span>**2.1** 计费模式概述

分布式缓存服务提供包年/包月、按需计费两种计费模式,以满足不同场景下的用户需 求。

#### 说明

目前仅"中国-香港"区域支持包年/包月的计费模式,其它区域暂不支持。

- 包年/包月:一种预付费模式,即先付费再使用,按照订单的购买周期进行结算。 购买周期越长,享受的折扣越大。一般适用于设备需求量长期稳定的成熟业务。
- 按需计费:一种后付费模式,即先使用再付费,按照缓存实例实际使用时长计 费,秒级计费,按小时结算。按需计费模式允许您根据实际业务需求灵活地调整 资源使用,无需提前预置资源,从而降低预置过多或不足的风险。一般适用于电 商抢购等设备需求量瞬间大幅波动的场景。

表**2-1**列出了两种计费模式的区别。

#### 表 **2-1** 计费模式

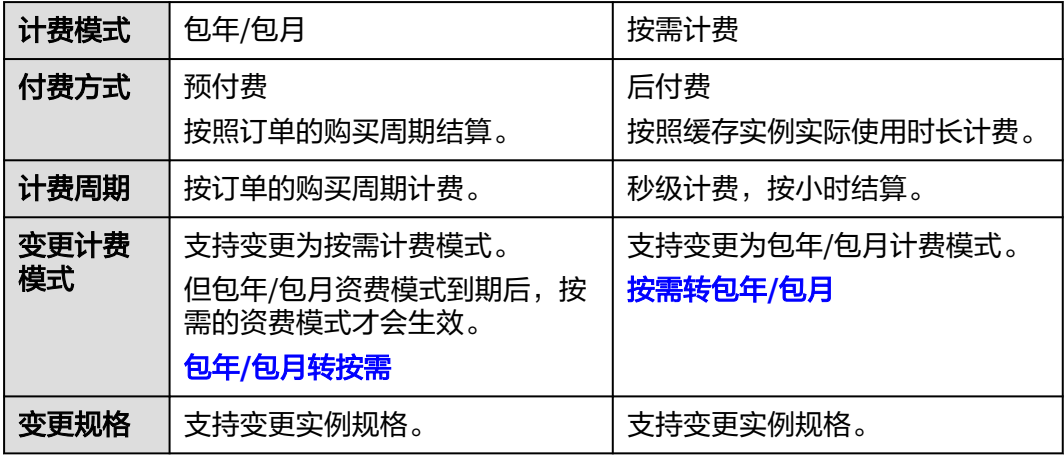

<span id="page-5-0"></span>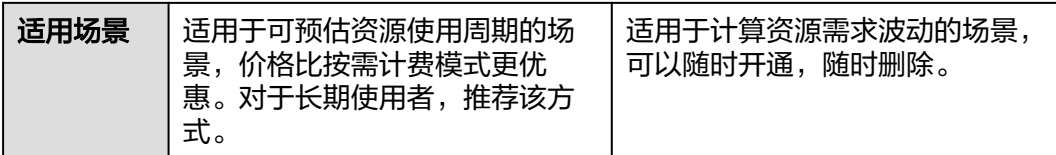

# **2.2** 包年**/**包月

包年/包月是一种先付费再使用的计费模式,适用于对资源需求稳定且希望降低成本的 用户。通过选择包年/包月的计费模式,您可以预先购买云服务资源并获得一定程度的 价格优惠。本文将介绍包年/包月DCS缓存实例的计费规则。

#### 说明

目前仅"中国-香港"区域支持包年/包月的计费模式,其它区域暂不支持。

# 适用场景

包年/包月计费模式需要用户预先支付一定时长的费用,适用于长期、稳定的业务需 求。以下是一些适用于包年/包月计费模式的业务场景:

- 稳定业务需求:对于长期运行且资源需求相对稳定的业务,如企业官网、在线商 城、博客等,包年/包月计费模式能提供较高的成本效益。
- 长期项目:对于周期较长的项目,如科研项目、大型活动策划等,包年/包月计费 模式可以确保在整个项目周期内资源的稳定使用。
- 业务高峰预测: 如果能预测到业务高峰期,如电商促销季、节假日等,可提前购 买包年/包月资源以应对高峰期的需求,避免资源紧张。
- 数据安全要求高:对于对数据安全性要求较高的业务,包年/包月计费模式可确保 资源的持续使用,降低因资源欠费而导致的数据安全风险。

# 计费周期

包年/包月DCS缓存实例的计费周期是根据您购买的时长来确定的(以GMT+8时间为 准)。一个计费周期的起点是您开通或续费资源的时间(精确到秒),终点则是到期 日的23:59:59。

例如, 如果您在2023/03/08 15:50:04购买了一个时长为一个月的DCS缓存实例, 那么 其计费周期为: 2023/03/08 15:50:04 ~ 2023/04/08 23:59:59。

# 计费示例

假设您在2023/03/08 15:50:04购买了一个包年/包月DCS缓存实例(规格:基础版 | Redis 5.0 | 主备 | X86 | 2副本 | 8 GB)。购买时长为一个月,并在到期前手动续费1个 月,则:

- 第一个计费周期为:2023/03/08 15:50:04 ~ 2023/04/08 23:59:59
- 第二个计费周期为:2023/04/08 23:59:59 ~ 2023/05/08 23:59:59

您需要为每个计费周期预先付费,计费公式为实例规格单价 \* 购买时长,实例规格单 价请参考[分布式缓存服务价格详情](https://www.huaweicloud.com/intl/zh-cn/pricing/index.html?tab=detail#/redis)。

<span id="page-6-0"></span>例如该实例包月的价格为106.85 USD/月, 则上述两个计费周期的总费用为 106.85\*2=213.7 (USD)。

须知

该示例中的价格仅供参考,实际计算请以<del>[分布式缓存服务价格详情](https://www.huaweicloud.com/intl/zh-cn/pricing/index.html?tab=detail#/redis)</del>中的价格为准。

## 变更配置后对计费的影响

当前包年/包月DCS缓存实例的规格不满足您的业务需要时,您可以在分布式缓存服务 控制台发起变更规格操作,变更时系统将按照如下规则为您计算变更费用:

- 资源升配:新配置价格高于老配置价格,此时您需要支付新老配置的差价。
- 资源降配:新配置价格低于老配置价格,此时华为云会将新老配置的差价退给 您。

资源降配会影响缓存实例性能,通常不建议您这样操作。这里以资源升配的场景为 例,假设您在2023/04/08购买了一个DCS缓存实例(规格:基础版 | Redis 5.0 | 主备 | X86 | 2副本 | 8 GB ), 购买时长为1个月, 计划在2023/04/18变更规格为 ( 规格: 基 础版 | Redis 5.0 | 主备 | X86 | 2副本 | 16 GB ) 。旧配置价格为106.85 USD/月,新配 置价格为213.7 USD/月。计算公式如下:

#### 升配费用**=**新配置价格**\***剩余周期**-**旧配置价格**\***剩余周期

公式中的剩余周期为每个自然月的剩余天数/对应自然月的最大天数。本示例中,剩余 周期=12(4月份剩余天数)/ 30(4月份最大天数)+ 8(5月份剩余天数)/ 31(5月 份最大天数)=0.6581,代入公式可得升配费用=213.7\*0.6581-106.85\*0.6581=70.31 (USD)。

更多信息请参见**变更资源规格费用说明**。

# 到期后影响

图**2-1**描述了包年/包月DCS资源各个阶段的状态。购买后,在计费周期内资源正常运 行,此阶段为有效期;资源到期而未续费时,将陆续进入宽限期和保留期。

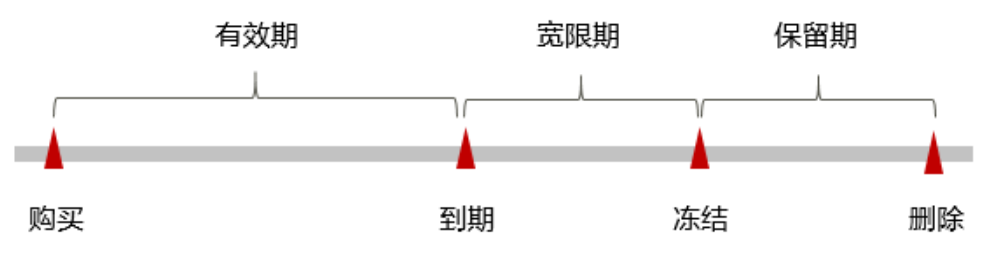

图 **2-1** 包年/包月 DCS 资源生命周期

#### 到期预警

包年/包月DCS资源在到期前第7天内,系统将向用户推送到期预警消息。预警消息将 通过邮件、短信和站内信的方式通知到华为帐号的创建者。

#### 到期后影响

当您的包年/包月DCS资源到期未续费,首先会进入宽限期,资源状态变为"已过 期"。宽限期内您可以正常访问缓存实例,但以下操作将受到限制:

- <span id="page-7-0"></span>● 变更实例配置
- 修改带宽大小

如果您在宽限期内仍未续费包年/包月DCS资源,那么就会进入保留期,资源状态变为 "已冻结",您将无法对处于保留期的包年/包月资源执行任何操作。

保留期到期后,若包年**/**包月**DCS**资源仍未续费,那么**DCS**实例将被释放,数据无法恢 复。

说明

- 宽限期和保留期的时长均为15天。
- 关于续费的详细介绍请参见<mark>续费概述</mark>。

# **2.3** 按需计费

按需计费是一种先使用再付费的计费模式,适用于无需任何预付款或长期承诺的用 户。本文将介绍按需计费DCS实例的计费规则。

#### 适用场景

按需计费适用于具有不能中断的短期、突增或不可预测的应用或服务,例如电商抢 购、临时测试、科学计算。

## 计费周期

按需计费的DCS资源按秒计费,每一个小时整点结算一次费用(以GMT+8时间为 准),结算完毕后进入新的计费周期。计费的起点以DCS实例创建成功的时间点为 准,终点以实例删除时间为准。

#### 说明

DCS实例从创建到启动需要一定时长,计费的起点是创建成功的时间点,而非创建时间。您可以 在缓存实例详情页"付费信息"下查看这两个时间,创建成功的时间点对应界面上的"运行时 间"。

例如,您在8:45:30购买了一个按需计费的DCS缓存实例,然后在8:55:00将其删除,则 计费周期为8:00:00 ~ 9:00:00,在8:45:30 ~ 8:55:30间产生费用,该计费周期内的计费 时长为600秒。

## 计费示例

假设您在2023/04/18 9:59:30购买了一个按需计费的DCS缓存实例 (规格: 基础版 | Redis 5.0 | 主备 | X86 | 2副本 | 8 GB ), 然后在2023/04/18 10:45:46将其删除, 则:

- 第一个计费周期为9:00:00 ~ 10:00:00, 在9:59:30 ~ 10:00:00间产生费用,该计费 周期内的计费时长为30秒。
- 第二个计费周期为10:00:00 ~ 11:00:00, 在10:00:00 ~ 10:45:46间产生费用,该计 费周期内的计费时长为2746秒。

您需要为每个计费周期付费,计费公式如实例规格单价 \* 计费时长。DCS缓存实例每 小时价格请参考**分布式缓存服务价格详情**,您需要将每小时价格除以3600,得到每秒 价格。

该规格的实例按需价格为0.208 USD/小时,在两个计费周期的总费用为0.208\*  $(30+2746)/3600=0.16$  (USD).

须知

该示例中的价格仅供参考,实际计算请以[分布式缓存服务价格详情](https://www.huaweicloud.com/intl/zh-cn/pricing/index.html?tab=detail#/redis)中的价格为准。

# 变更配置后对计费的影响

如果您在购买按需计费实例后变更了实例配置,会产生一个新订单并开始按新配置的 价格计费,旧订单自动失效。

如果您在一个小时内变更了实例配置,将会产生多条计费信息。每条计费信息的开始 时间和结束时间对应不同配置在该小时内的生效时间。

例如,您在9:00:00购买了一个按需计费的DCS缓存实例(实例规格:基础版 | Redis 5.0 | 主备 | X86 | 2副本 | 8 GB),并在9:30:00升配为(实例规格:基础版 | Redis 5.0 |主备 | X86 | 2副本 | 16 GB ), 那么在9:00:00 ~ 10:00:00间会产生两条计费信息。

- 第一条对应9:00:00 ~ 9:30:00, 按照 ( 实例规格: 基础版 | Redis 5.0 | 主备 | X86 | 2副本 | 8 GB)计费。
- 第二条对应9:30:00 ~ 10:00:00, 按照 ( 实例规格: 基础版 | Redis 5.0 | 主备 | X86 | 2副本 | 16 GB)计费。

# 欠费影响

图**2-2**描述了按需计费DCS实例各个阶段的状态。购买后,在计费周期内资源正常运 行,此阶段为有效期;当您的帐号因按需DCS实例自动扣费导致欠费后,帐号将变成 欠费状态,实例将陆续进入宽限期和保留期。

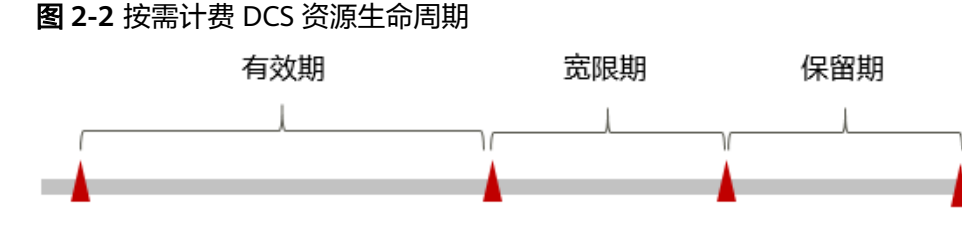

欠费

购买

#### 欠费预警

系统会在每个计费周期后的一段时间对按需计费资源进行扣费。当您的帐户被扣为负 值时,我们将通过邮件、短信和站内信的方式通知到华为帐号的创建者。

冻结

删除

#### 欠费后影响

当您的帐号因按需DCS实例自动扣费导致欠费后,帐号将变成欠费状态。欠费后,按 需资源不会立即停止服务,资源进入宽限期。您需支付按需资源在宽限期内产生的费 用,相关费用可在管理控制台"费用中心 > 总览"的"欠费金额"查看,华为云将在 您充值时自动扣取欠费金额。

如果您在宽限期内仍未支付欠款,那么就会进入保留期,实例状态变为"已冻结", 您将无法对处于保留期的按需计费资源执行任何操作。

# 保留期到期后,若您仍未支付帐户欠款,那么**DCS**缓存实例将被释放,数据无法恢 复。

# 说明

- 宽限期和保留期的时长均为15天。
- 关于支付欠款的操作请参见<mark>普通华为云客户如何还款(后付费)</mark>。

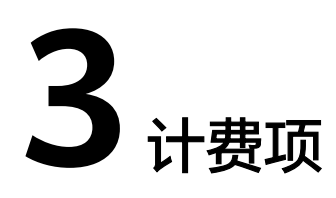

# <span id="page-10-0"></span>计费说明

分布式缓存服务的计费项为DCS实例。具体内容如表**3-1**所示。

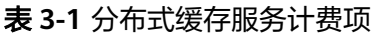

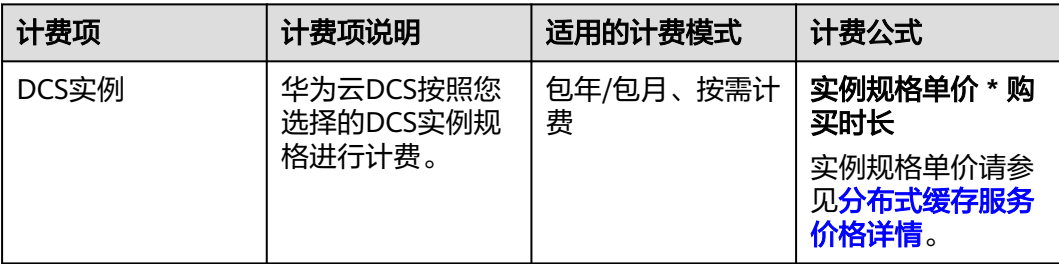

在连接DCS缓存实例时,客户端如果通过ECS访问DCS实例,关于ECS计费详情,请参 [见弹性云服务器价格详情](https://www.huaweicloud.com/intl/zh-cn/pricing/index.html?tab=detail#/ecs)。

# **4** 变更计费模式

# <span id="page-11-0"></span>**4.1** 变更计费模式概述

在购买DCS实例后,如果发现当前计费模式无法满足业务需求,您可以变更计费模 式。支持按需转包年**/**包月或包年**/**[包月转按需。](#page-13-0)

#### 说明

目前仅"中国-香港"区域支持包年/包月的计费模式,其它区域仅支持按需计费,不支持变更计 费模式。

# **4.2** 按需转包年**/**包月

如果您需要长期使用当前按需购买的DCS缓存实例,可以将实例转为包年/包月计费模 式,以节省开支。按需计费变更为包年/包月会生成新的订单,用户支付订单后,包年/ 包月资源将立即生效。

假设用户于2023/04/18 15:29:16购买了一个按需计费的缓存实例,由于业务需要,于 2023/04/18 16:30:30执行按需转包年/包月操作,生成类型为"按需转包年/包月"的 订单。用户支付订单后,按需转包年/包月的缓存实例立即生效。在"费用中心 > 账单 管理"页面将生成如下三条账单信息:

- 按需: 2023/04/18 15:00:00 ~ 2023/04/18 16:00:00, 在15:29:16 ~ 16:00:00间 产生费用
- 按需: 2023/04/18 16:00:00 ~ 2023/04/18 17:00:00, 在16:00:00 ~ 16:30:30间 产生费用
- 包年/包月:2023/04/18 16:30:30

#### 说明

目前仅"中国-香港"区域支持包年/包月的计费模式,其它区域仅支持按需计费,不支持变更计 费模式。

#### 前提条件

● DCS缓存实例计费模式为"按需计费"。

● DCS缓存实例状态为"运行中"。

# 操作步骤

- 步骤**1** 登录管理控制台。
- 步骤2 单击左侧导航栏的 <sup>三</sup>图标,选择"应用中间件 > 分布式缓存服务 Redis版"。
- 步骤**3** 单击"缓存管理",进入缓存实例列表页面。
- 步骤**4** 单击目标缓存实例"操作"列下的"更多 > 转包周期"。

#### 说明

系统支持批量转包年/包月操作,即一次将多个按需计费的缓存实例变更为包年/包月计费模式 的。操作如下:

- 1. 勾选多个待转包年/包月的缓存实例。
- 2. 单击实例列表上方的"转包周期"。
- 步骤5 进入"转包周期"页面,确认无误后单击"是"。

#### 图 **4-1** 转包周期

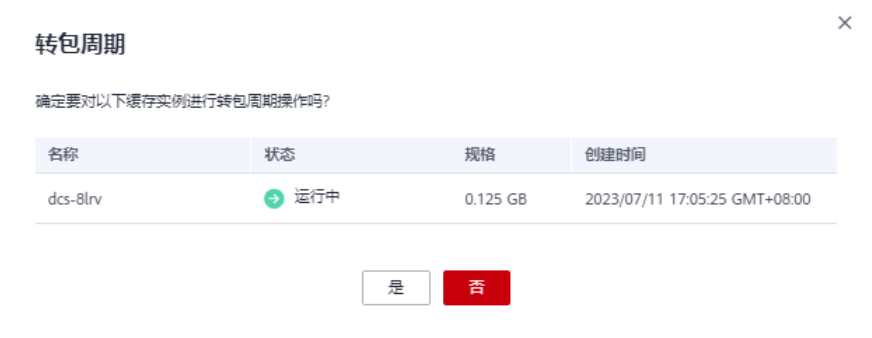

步骤6 选择缓存实例的购买时长, 判断是否勾选"自动续费", 确认预计到期时间和配置费 用后单击"去支付"。

<span id="page-13-0"></span>图 **4-2** 按需转包年/包月

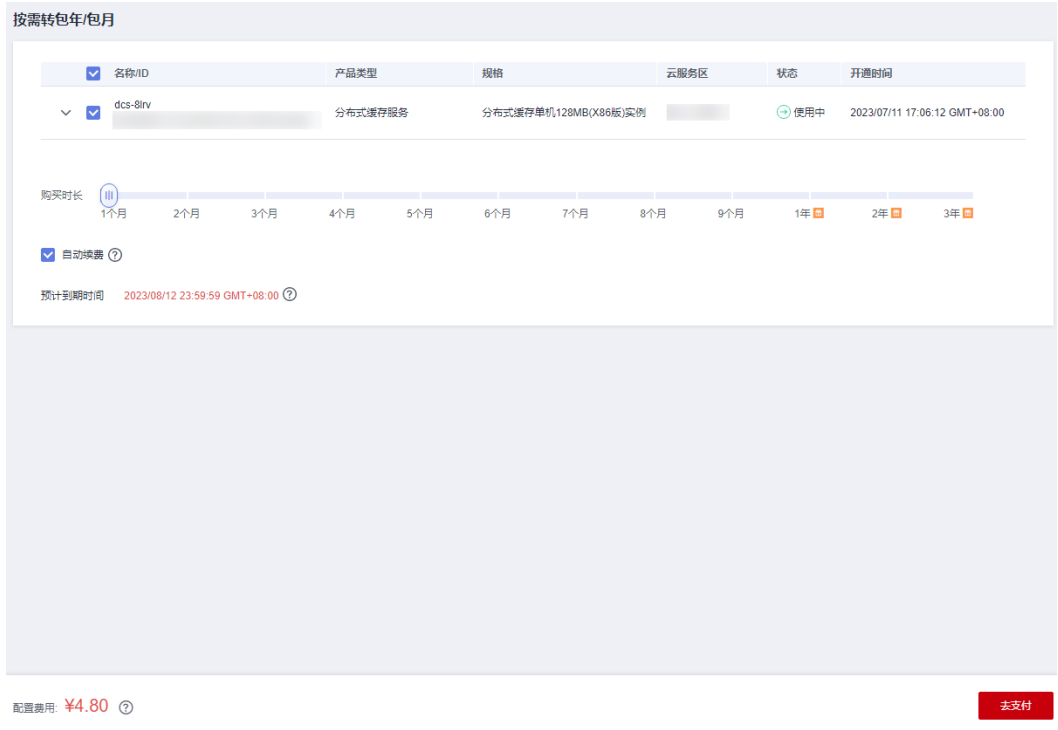

# 步骤**7** 进入支付页面,选择支付方式,确认付款,支付订单后即可完成按需转包年/包月。

# **----**结束

# **4.3** 包年**/**包月转按需

创建一个包年/包月缓存实例后,您可以将该实例的计费模式转为按需计费,回收部分 成本,同时更加灵活地按需使用缓存实例。

包年/包月转按需操作,可以在分布式缓存控制台页面执行,参考**在云服务控制台转按** 需,也可以在费用中心页面执行,参[考在费用中心转按需](#page-14-0)。

#### 说明

包年/包月转按需,需包年/包月资费模式到期后,按需的资费模式才会生效。

## 前提条件

只有实例状态是"运行中"的DCS缓存实例才能执行包年/包月转按需。

# 在云服务控制台转按需

- 步骤**1** 登录管理控制台。
- 步骤**2** 单击左侧导航栏的 图标,选择"应用中间件 > 分布式缓存服务 Redis版"。
- 步骤**3** 单击"缓存管理",进入缓存实例列表页面。
- 步骤**4** 单击目标缓存实例"操作"列下的"更多 > 转为按需"。

<span id="page-14-0"></span>步骤5 查看资费变更的相关信息,确认无误后单击"到期转按需"。

图 **4-3** 到期转按需

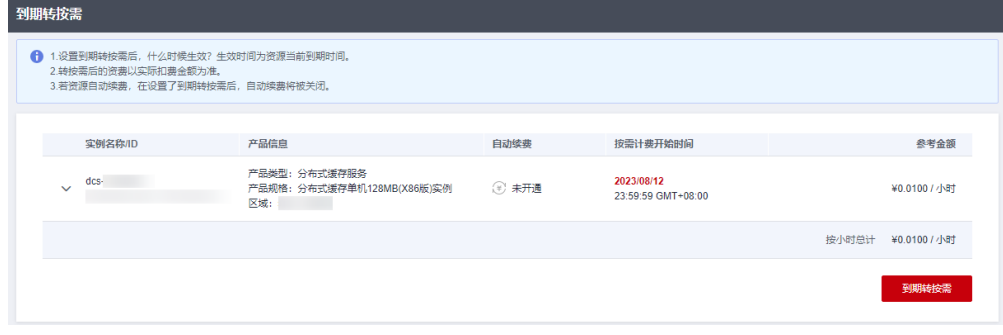

**----**结束

# 在费用中心转按需

- 步骤**1** 登录管理控制台。
- 步骤2 单击控制台页面上方"费用与成本",在下拉菜单中选择"续费管理"。 进入"续费管理"页面。
- 步骤**3** 自定义查询条件。例如,选择"产品类型"为"分布式缓存服务"。
	- 可对"手动续费项"、"自动续费项"、"到期不续费项"页签的资源设置到期 转按需的操作。
	- 可在"到期转按需项"页签查询已经设置到期转按需的资源。

#### 图 **4-4** 续费管理

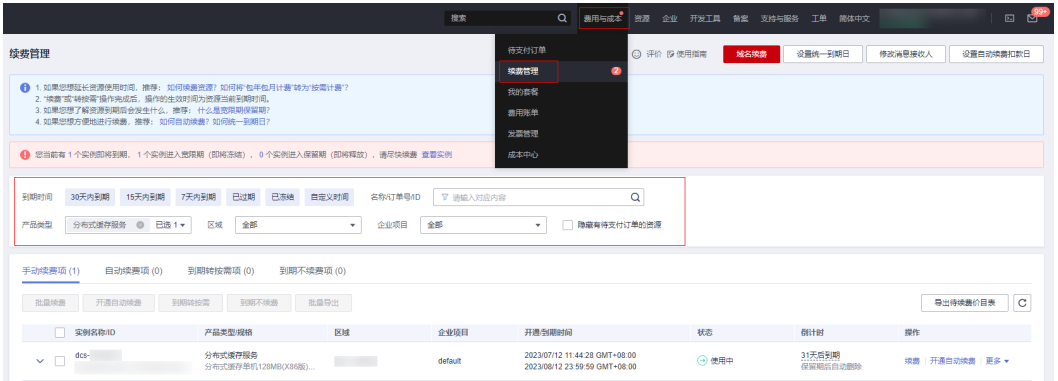

#### 步骤**4** 设置包年/包月资源到期后转按需。

● 单个资源到期转按需: 单击需要更改计费模式的缓存实例"操作"列的"更多 > 到期转按需"。

#### 图 **4-5** 单个资源转按需

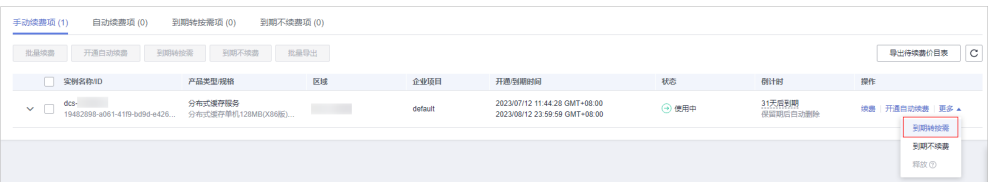

● 批量资源到期转按需:勾选需要更改计费模式的缓存实例(可同时勾选多个实 例),单击列表上方的"到期转按需"。

#### 图 **4-6** 批量资源到期转按需

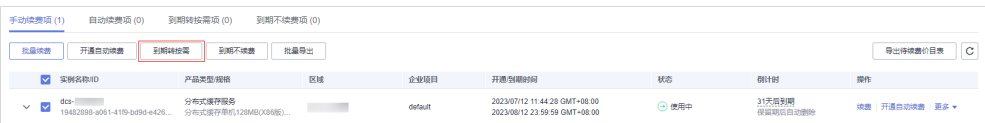

步骤5 查看资费变更的相关信息,确认无误后单击"到期转按需"。

#### 图 **4-7** 到期转按需

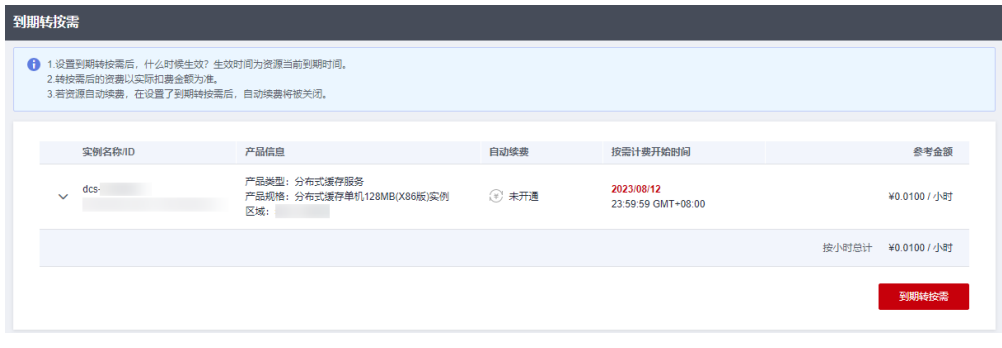

**----**结束

# **5** 续费

# <span id="page-16-0"></span>**5.1** 续费概述

# 续费简介

包年/包月缓存实例到期后会影响实例正常运行。如果您想继续使用,需要在指定的时 间内为实例续费,否则实例会删除,数据丢失且不可恢复。

续费操作仅适用于包年/包月的缓存实例,按需计费的缓存实例不需要续费,只需要保 证帐户余额充足即可。

缓存实例在到期前续费成功,所有实例资源得以保留,且缓存实例的运行不受影响。 缓存实例到期后的状态说明, 请参见**[到期后影响](#page-6-0)**。

说明

目前仅"中国-香港"区域支持包年/包月的计费模式,其它区域暂不支持。

# 续费相关的功能

包年/包月缓存实例续费相关的功能如表**5-1**所示。

#### 表 **5-1** 续费相关的功能

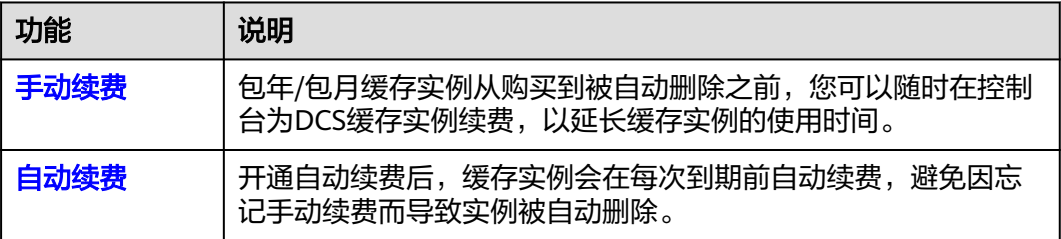

在一个包年/包月缓存实例生命周期的不同阶段,您可以根据需要选择一种方式进行续 费,具体如图**[5-1](#page-17-0)**所示。

#### <span id="page-17-0"></span>图 **5-1** 缓存实例生命周期

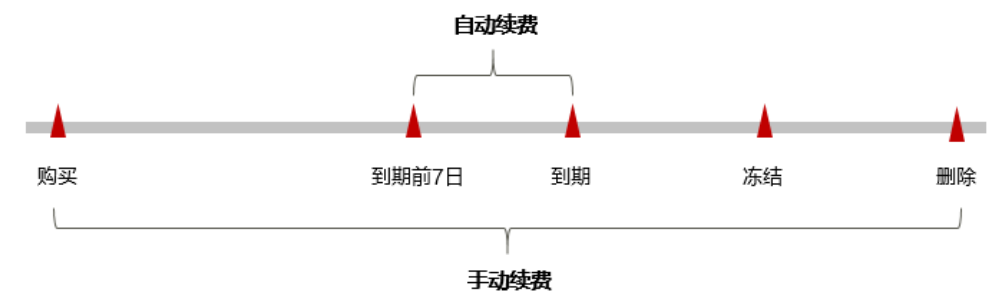

- 缓存实例从购买到到期前,处于正常运行阶段,实例状态为"运行中"。
- 到期后,实例状态变为"已过期"。
- 到期未续费时,缓存实例首先会进入宽限期,宽限期到期后仍未续费,实例状态 变为"已冻结"。
- 超过宽限期仍未续费将进入保留期,如果保留期内仍未续费,实例将被自动删 除。

#### 说明

宽限期和保留期的时长均为15天。

在缓存实例到期前均可开通自动续费,到期前7日凌晨3:00首次尝试自动续费,如果扣 款失败,每天凌晨3:00尝试一次,直至缓存实例到期或者续费成功。到期前7日自动续 费扣款是系统默认配置,您也可以根据需要修改此扣款日。

# **5.2** 手动续费

包年/包月缓存实例从购买到被自动删除之前,您可以随时在控制台为缓存实例续费, 以延长实例的使用时间。

#### 在云服务控制台续费

- 步骤**1** 登录管理控制台。
- **步骤2** 单击左侧导航栏的 ——图标,选择"应用中间件 > 分布式缓存服务 Redis版"。
- 步骤**3** 单击"缓存管理",进入缓存实例列表页面。
- 步骤**4** 单击目标缓存实例"操作"列下的"更多 > 续费"。

#### 说明

系统支持批量续费操作,即一次性为多个包年/包月的缓存实例续费。操作如下:

- 1. 勾选多个待续费的缓存实例。
- 2. 单击实例列表上方的"续费"。
- 3. 进入"续费"页面,确认无误后单击"是"。
- **步骤5** 选择缓存实例的续费时长,判断是否勾选"统一到期日"。确认配置费用后单击"去 支付"。

将缓存实例到期时间统一到每个月的某一天的详细介绍请参见统一包年**/**[包月资源的到](#page-20-0) [期日。](#page-20-0)

图 **5-2** 配置续费项

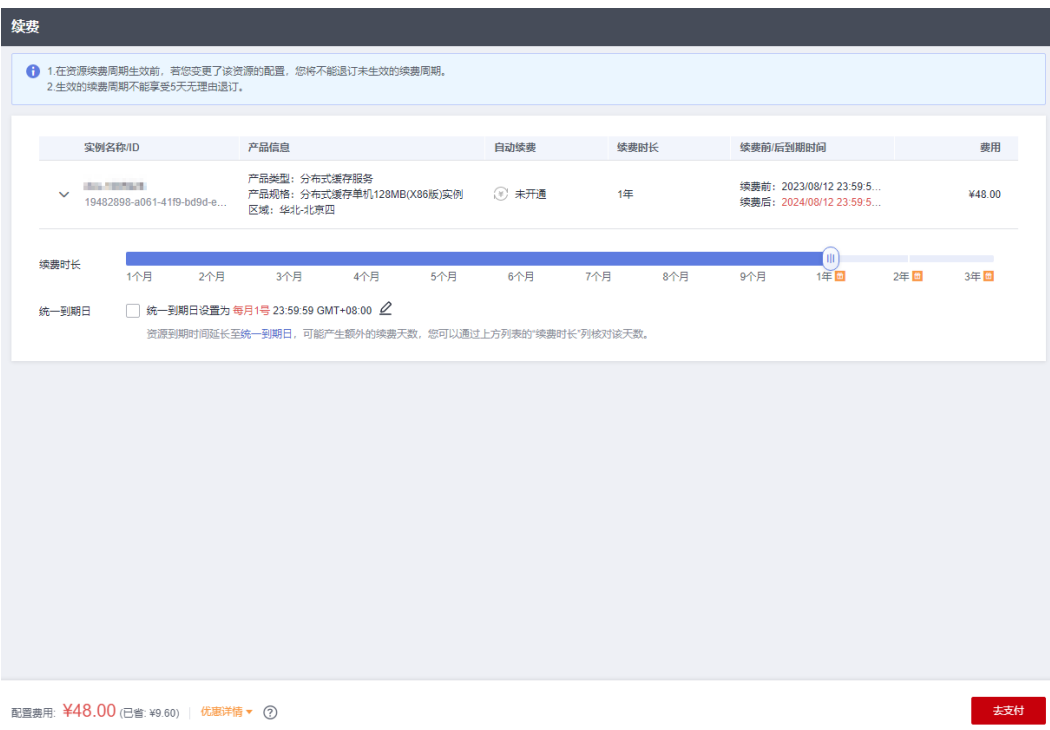

步骤**6** 进入支付页面,选择支付方式,确认付款,支付订单后即可完成续费。

**----**结束

# 在费用中心续费

- 步骤**1** 登录管理控制台。
- 步骤2 单击控制台页面上方"费用与成本",在下拉菜单中选择"续费管理"。 进入"续费管理"页面。
- 步骤**3** 自定义查询条件。

可在"手动续费项"、"自动续费项"、"到期转按需项"、"到期不续费项"页签 查询全部待续费资源,对资源进行手动续费的操作。

#### 图 **5-3** 续费管理

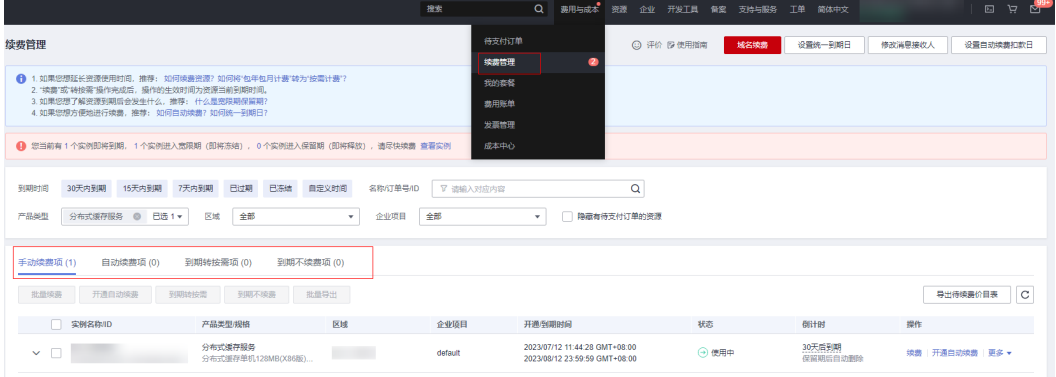

所有需手动续费的资源都可归置到"手动续费项"页签,具体操作请参见[如何恢复为](https://support.huaweicloud.com/intl/zh-cn/usermanual-billing/renewals_topic_10000005.html) [手动续费。](https://support.huaweicloud.com/intl/zh-cn/usermanual-billing/renewals_topic_10000005.html)

步骤**4** 手动续费资源。

● 单个续费: 在资源页面找到需要续费的资源, 单击操作列的"续费"。

#### 图 **5-4** 单个续费

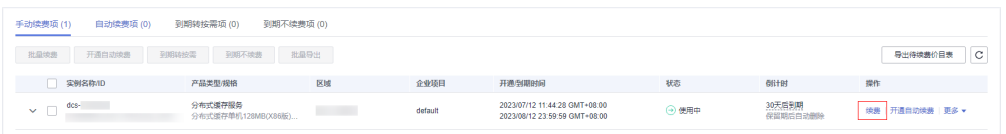

● 批量续费:在资源页面勾选需要续费的资源(可同时勾选多个实例),单击列表 左上角的"批量续费"。

图 **5-5** 批量续费

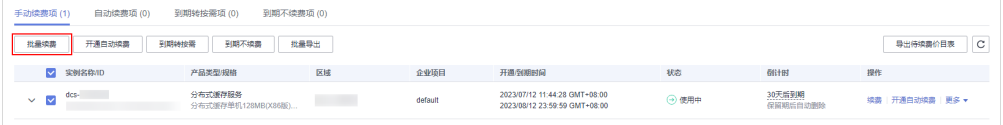

步骤5 选择缓存实例的续费时长, 判断是否勾选"统一到期日"。确认配置费用后单击"去 支付"。

将缓存实例到期时间统一到每个月的某一天的详细介绍请参见统一包年**/**[包月资源的到](#page-20-0) [期日。](#page-20-0)

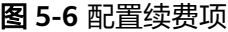

![](_page_19_Picture_122.jpeg)

**----**结束

# <span id="page-20-0"></span>统一包年**/**包月资源的到期日

如果您持有多个到期日不同的缓存实例,可以将到期日统一设置到统一日期,便于日 常管理和续费。

图**5-7**展示了用户将两个不同时间到期的资源,同时续费一个月,并设置"统一到期 日"后的效果对比。

图 **5-7** 统一到期日

![](_page_20_Picture_188.jpeg)

更多关于统一到期日的规则请参见<mark>如何设置统一到期日</mark>。

# **5.3** 自动续费

自动续费可以减少手动续费的管理成本,避免因忘记手动续费而导致缓存实例被自动 删除。自动续费的规则如下所述:

- 以缓存实例的到期日计算第一次自动续费日期和计费周期。
- 缓存实例自动续费周期以您选择的续费时长为准。例如,您选择了3个月,缓存实 例即在每次到期前自动续费3个月。
- 在缓存实例到期前均可开通自动续费,到期前7日凌晨3:00首次尝试自动续费,如 果扣款失败,每天凌晨3:00尝试一次,直至缓存实例到期或者续费成功。
- 开通自动续费后,还可以手动续费该缓存实例。手动续费后,自动续费仍然有 效,在新的到期时间前的第7天开始扣款。
- 自动续费的到期前7日自动扣款属于系统默认配置,您也可以根据需要修改此扣款 日,如到期前6日、到期前5日等等。

更多关于自动续费的规则介绍请参见[自动续费规则说明](https://support.huaweicloud.com/intl/zh-cn/usermanual-billing/renewals_topic_20000002.html) 。

#### 前提条件

请确认包年/包月的缓存实例还未到期。

# 在购买缓存实例页面开通自动续费

您可以在购买缓存实例页面开通自动续费,如<mark>图5-8</mark>所示。更多购买缓存实例的信息, 请参见购买**Redis**[缓存实例](https://support.huaweicloud.com/intl/zh-cn/usermanual-dcs/dcs-ug-0713002.html)。

#### 图 **5-8** 自动续费配置

![](_page_20_Picture_189.jpeg)

在购买缓存实例时开通的自动续费遵循以下规则:

- 按月购买:自动续费周期为1个月。
- 按年购买:自动续费周期为1年。

#### 在续费管理页面开通自动续费

- 步骤**1** 登录管理控制台。
- 步骤2 单击控制台页面上方"费用与成本",在下拉菜单中选择"续费管理"。

进入"续费管理"页面。

- 步骤**3** 自定义查询条件。例如,选择"产品类型"为"分布式缓存服务"。
	- 可对"手动续费项"、"自动续费项"、"到期不续费项"页签的资源设置到期 转按需的操作。
	- 可在"到期转按需项"页签查询已经设置到期转按需的资源。

#### 图 **5-9** 续费管理

![](_page_21_Picture_160.jpeg)

#### 步骤**4** 为包年/包月资源开通自动续费。

单个资源开通自动续费开通自动续费的缓存实例,单击操作列"开通 自动续费"。

#### 图 **5-10** 单个资源开通自动续费

![](_page_21_Picture_161.jpeg)

批量资源开通自动续需要开通自动续费的缓存实例(可同时勾选多个实 例),单击列表左上角的"开通自动续费"。

#### 图 **5-11** 多个资源开通自动续费

![](_page_21_Picture_162.jpeg)

步骤5 选择续费时长, 并根据需要设置自动续费次数, 单击"开通"。

## 图 **5-12** 开通自动续费

![](_page_22_Picture_38.jpeg)

**----**结束

![](_page_23_Picture_2.jpeg)

<span id="page-23-0"></span>您可以在"费用中心 > 账单管理"查看资源的费用账单,以了解该资源在某个时间段 的使用量和计费信息。

## 账单上报周期

包年/包月计费模式的资源完成支付后,会实时上报一条账单到计费系统进行结算。

按需计费模式的资源按照固定周期上报使用量到计费系统进行结算。按需计费模式产 品根据使用量类型的不同,分为按小时、按天、按月三种周期进行结算,分布式缓存 服务的按需计费模式按小时进行结算。

按需计费资源的扣费时间可能会滞后于结算周期,例如:按小时结算的缓存实例在 8:30删除资源,但是8:00~9:00期间产生的费用,通常会在10:00左右才进行扣费。在 "费用中心 > 账单管理 > 消费流水"中, "消费时间"即按需产品的实际使用时间。

#### 查看指定资源的账单

步骤**1** 登录管理控制台。

- **步骤2** 单击左侧导航栏的 ——图标,选择"应用中间件 > 分布式缓存服务 Redis版"。
- 步骤**3** 单击"缓存管理",进入缓存实例列表页面。
- 步骤**4** 单击如下图所示位置,复制资源ID。

图 **6-1** 获取资源 ID

![](_page_23_Picture_165.jpeg)

步骤5 在控制台顶部菜单栏中选择"费用与成本 > 费用账单",进入费用中心。

步骤**6** 选择"账单管理 > 消费详情",在筛选条件中选择"资源ID",并输入步骤**4**中复制的 资源ID,单击 Q图标即可查找到该资源的账单。

#### 图 **6-2** 查询资源账单

![](_page_24_Picture_175.jpeg)

可以看到该缓存实例扣除的费用,这取决于DCS的计费模式和计费项,具体请参[见计](#page-3-0) [费概述](#page-3-0)。

#### **----**结束

# 场景示例: 核对资源用量是否与实际相符

假设用户在2023/07/13 10:09:06购买了一个按需计费缓存实例(规格:基础版 | Redis 5.0 | 主备 | X86 | 2副本 | 128 MB),并在2023/07/13 12:53:16时刻将其删除。

● 消费流水

按需计费缓存实例按秒计费,每一个小时整点结算一次费用,您可以在流水账单 中核对每一个计费周期的信息是否和实际相符,具体如表**6-1**所示。

表 **6-1** 缓存实例流水账单

![](_page_24_Picture_176.jpeg)

![](_page_25_Picture_239.jpeg)

## ● 消费详情

消费详情可以通过多维度展示客户账单的详细信息。一般通过设置统计维度为 "按使用量",统计周期为"按账期"来统计资源在某个月份的总开销,建议您 核对表**6-2**所示的信息是否和实际相符。

#### 表 **6-2** 缓存实例明细账单

![](_page_25_Picture_240.jpeg)

![](_page_26_Picture_2.jpeg)

<span id="page-26-0"></span>用户在使用云服务时,帐户的可用额度小于待结算的账单,即被判定为帐户欠费。欠 费后,可能会影响云服务资源的正常运行,请及时充值。

# 欠费影响

● 包年/包月

对于包年/包月DCS资源,用户已经预先支付了资源费用,因此在帐户出现欠费的 情况下,已有的包年/包月DCS资源仍可正常使用。然而,对于涉及费用的操作, 如变更实例规格、续费订单等,用户将无法正常进行。

按需计费

当您的帐号因按需DCS资源自动扣费导致欠费后,帐号将变成欠费状态。欠费 后,按需资源不会立即停止服务,资源进入宽限期。您需支付按需资源在宽限期 内产生的费用,相关费用可在管理控制台"费用中心 > 总览 > 欠费金额"查 看,华为云将在您充值时自动扣取欠费金额。

如果您在宽限期内仍未支付欠款,那么就会进入保留期,资源状态变为"已冻 结",您将无法对处于保留期的按需计费资源执行任何操作。

保留期到期后,若您仍未支付帐户欠款,那么缓存实例将被释放,数据无法恢 复。

![](_page_26_Figure_11.jpeg)

图 **7-1** 按需计费 DCS 资源生命周期

#### 说明

宽限期和保留期的时长均为15天。

## 避免和处理欠费

若DCS缓存实例不再使用,您可以将他们删除,以免继续扣费。实例删除后,数据无 法恢复,如需保存缓存数据,请提前执行数据备份并下载保存。

您可以在"费用中心 > 总览"页面设置"可用额度预警"功能,当可用额度、通用代 金券和现金券的总额度低于预警阈值时,系统自动发送短信和邮件提醒。

当产生欠费后,请您及时充值,详细操作请参见<mark>充值还款</mark>。

![](_page_28_Picture_2.jpeg)

# <span id="page-28-0"></span>包年**/**包月资源

对于包年/包月计费模式的DCS缓存实例,用户在购买时会一次性付费,服务将在到期 后自动停止使用。

- 如果在计费周期内不再使用包年/包月资源,您可以执行退订操作,系统将根据资 源是否属于五天无理由退订、是否使用代金券和折扣券等条件返还一定金额到您 的帐户。详细的退订规则请参见[云服务退订](https://support.huaweicloud.com/intl/zh-cn/usermanual-billing/zh-cn_topic_0077628999.html)。
- 如果您已开启"自动续费"功能,为避免继续产生费用,请在自动续费扣款日 (默认为到期前7日)之前关闭自动续费。

# 按需计费资源

对于按需计费模式DCS缓存实例若不再使用这些资源且需停止计费,请删除相应资 源。

# 通过账单查找云服务资源并停止计费

为了确保所有计费资源都能够被找到并删除,您可以在费用账单中获取计费资源的 ID,通过这些ID信息找到具体的资源,然后将其删除。具体操作如下:

- 步骤**1** 登录管理控制台。
- 步骤2 在控制台顶部菜单栏中选择"费用与成本 > 费用账单",进入费用中心。
- 步骤**3** 选择"账单管理 > 消费详情",在如下图所示位置单击鼠标左键,复制资源ID。

#### 图 **8-1** 复制资源 ID

![](_page_28_Picture_147.jpeg)

步骤4 单击左侧导航栏的 = 图标,选择"应用中间件 > 分布式缓存服务 Redis版"。

步骤**5** 单击"缓存管理",进入缓存实例列表页面。

步骤**6** 选择实例资源所在的区域,在筛选条件中选择"ID",并输[入步骤](#page-28-0)**3**中复制的资源ID, 单击 Q 图标即可查找到该实例资源。

说明

您也可以在<mark>步骤</mark>3中复制资源名称,并在查找实例资源时筛选条件选择"名称",通过资源名称 查找实例资源。

图 **8-2** 查找资源

![](_page_29_Picture_8.jpeg)

步骤7 单击操作列的"更多 > 删除", 对缓存实例执行删除操作。

#### 说明

按需计费资源删除后,可能还会存在账单信息,因为系统通常会在使用后1个小时内对上一个结 算周期的费用进行扣款。例如在8:30删除按小时结算的资源,但是8:00~9:00期间产生的费用, 通常会在10:00左右才进行扣费。

**----**结束

![](_page_30_Picture_2.jpeg)

<span id="page-30-0"></span>随着上云企业越来越多,企业对用云成本问题也越发重视。使用分布式缓存服务DCS 时,如何进行成本管理,减轻业务负担呢?本文将从成本构成、成本分配、成本分析 和成本优化四个维度介绍成本管理,帮助您通过成本管理节约成本,在保障业务快速 发展的同时获得最大成本收益。

# 成本构成

使用分布式缓存服务DCS时,成本主要包括两个方面:

- 资源成本:资源的成本,取决于分布式缓存服务DCS的计费项,详细介绍请参见 [计费项](#page-10-0)。
- 运维成本:使用分布式缓存服务DCS过程中产生的人力成本。

![](_page_30_Figure_8.jpeg)

华为云<mark>成本中心</mark>可以帮助您更高效地管理资源成本,但运维成本需要您自行识别、管 理和优化。

#### 图 **9-1** DCS 成本

# 成本分配

成本管理的基础是树立成本责任制,让各部门、各业务团队、各责任人参与进来,为 各自消耗云服务产生的成本负责。企业可以通过成本分配的方式,将云上成本分组, 归集到特定的团队或项目业务中,让各责任组织及时了解各自的成本情况。

华为云<mark>成本中心</mark>支持通过多种不同的方式对成本进行归集和重新分配,您可以根据需 要选择合适的分配工具。

#### 通过关联账号进行成本分配

企业主客户可以使用关联账号对子客户的成本进行归集,从而对子账号进行财务 管理。详细介绍请参见**[通过关联账号维度查看成本分配。](https://support.huaweicloud.com/intl/zh-cn/qs-cost/billing_qs_0000006_02.html)** 

#### 通过企业项目进行成本分配

在进行成本分配之前,建议开通企业项目并做好企业项目的规划,可以根据企业 的组织架构或者业务项目来划分。在购买DCS缓存实例时选择指定企业项目,新 购云资源将按此企业项目进行成本分配。详细介绍请参见<mark>通过企业项目维度查看</mark> [成本分配。](https://support.huaweicloud.com/intl/zh-cn/qs-cost/billing_qs_0000006_03.html)

图 **9-2** 为 DCS 缓存实例选择企业项目

![](_page_31_Picture_133.jpeg)

#### 通过成本标签进行成本分配

标签是华为云为了标识云资源,按各种维度(例如用途、所有者或环境)对云资 源进行分类的标记。推荐企业使用预定义标签进行成本归集,具体流程如下:

![](_page_31_Figure_13.jpeg)

#### 图 **9-3** 为云服务器添加标签

![](_page_31_Picture_134.jpeg)

详细介绍请参[见通过成本标签维度查看成本分配](https://support.huaweicloud.com/intl/zh-cn/qs-cost/billing_qs_0000006_04.html)。

#### <span id="page-32-0"></span>● 使用成本单元进行成本分配

企业可以使用<mark>成本中心</mark>的"成本单元"来拆分公共成本。公共成本是指多个部门 共享的计算、网络、存储或资源包产生的云成本,或无法直接通过企业项目、成 本标签分配的云成本。这些成本不能直接归属于单一所有者,因此不能直接归属 到某一类别。使用拆分规则,可以在各团队或业务部门之间公平地分配这些成 本。详细介绍请参[见使用成本单元查看成本分配](https://support.huaweicloud.com/intl/zh-cn/qs-cost/billing_qs_0000006_05.html)。

# 成本分析

企业只有了解组织中哪些方面产生了成本,才能正确地控制和优化成本。[成本中心支](https://account-intl.huaweicloud.com/costmanagement/?locale=zh-cn#/cost/overview) 持使用"成本分析"的汇总和过滤机制可视化企业的原始成本和摊销成本,从而通过 各种角度、范围分析成本和用量的趋势及驱动因素。

企业还可以通过<mark>成本中心</mark>的"成本监控",及时发现计划外费用,做到成本的可监 控、可分析和可追溯。

详细介绍请参[见通过成本分析探索成本和使用量](https://support.huaweicloud.com/intl/zh-cn/qs-cost/billing_qs_0000002_01.html)、[通过成本监控识别异常成本。](https://support.huaweicloud.com/intl/zh-cn/qs-cost/billing_qs_0000008_01.html)

# 成本优化

#### ● 成本控制

企业可以在成本中心的"预算管理"页面创建精细粒度的预算来管理成本和使用 量,在实际或预测超过预算阈值时,自动发送通知给指定消息接收人。企业还可 以创建预算报告,定期将指定预算进展通知给指定消息接收人。

例如企业需要创建一个DCS缓存实例的按需成本预算,每月预算金额为2000 USD,当预测金额高于预算金额的80%时发送预算告警。那么,创建的预算如 下:

![](_page_32_Figure_13.jpeg)

#### 图 **9-4** 预算基本信息

#### 图 **9-5** 设置成本范围

![](_page_33_Picture_73.jpeg)

#### 图 **9-6** 设置提醒

![](_page_33_Picture_74.jpeg)

详细介绍请参[见使用预测和预算来跟踪成本和使用量](https://support.huaweicloud.com/intl/zh-cn/qs-cost/billing_qs_0000003_03.html)。

### 资源优化

您可以通过云监控服务监控资源的使用情况,评估当前配置是否过高。例如: CPU、内存、带宽等资源的利用率。寻找节约成本的机会。也可以根据[成本分析](#page-32-0) 阶段的分析结果识别成本偏高的资源,然后采取针对性的优化措施。